# **Il coding diventa tattile**

#### **Il pensiero computazionale**

Un robottino interattivo ideale per avviare dall'infanzia un programma di apprendimento basato sul Coding, lo sviluppo del pensiero computazionale e l'esplorazione delle STEM senza l'utilizzo di PC o Tablet.

- si programma in modo tattile, si possono creare sequenze di movimento utilizzando i tasti freccia a sfioramento sul robot.
- Utilizzando il Coder , una sorta di tablet analogico in cui si possono inserire a cascata dei comandi ciascuno rappresentato da una tessera.
- Il robot può emettere suoni e luci, riconoscere la presenza di oggetti e loro colore.

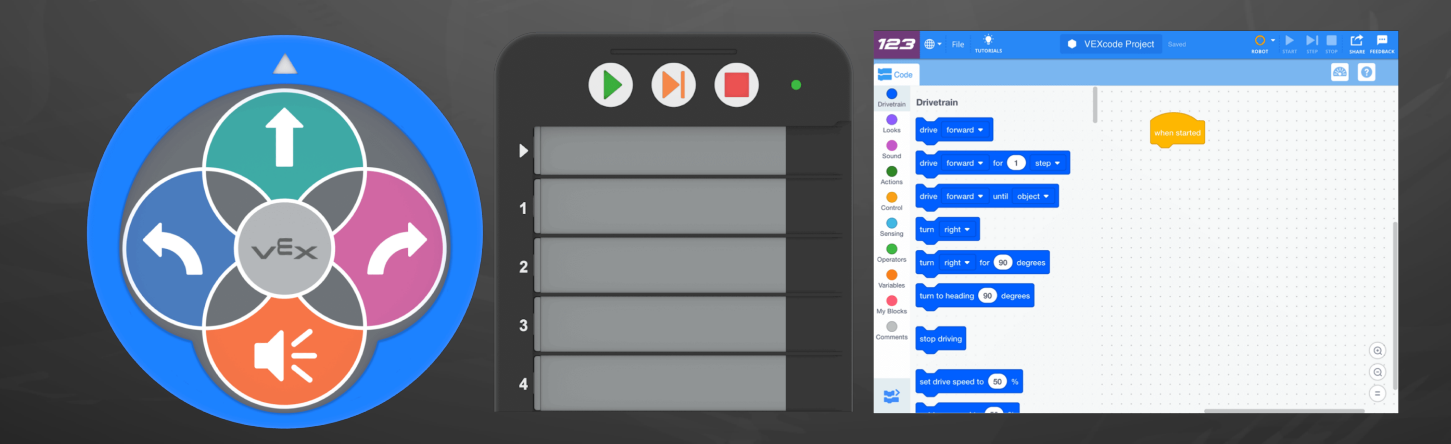

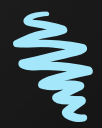

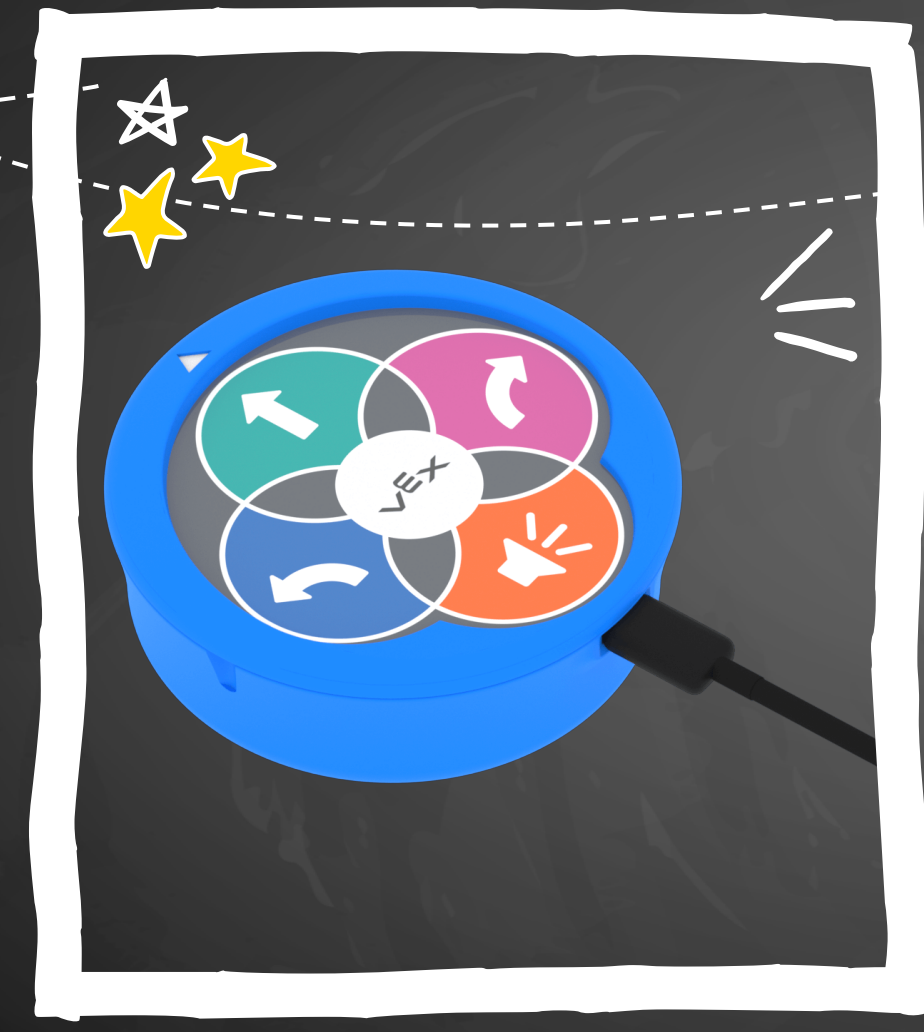

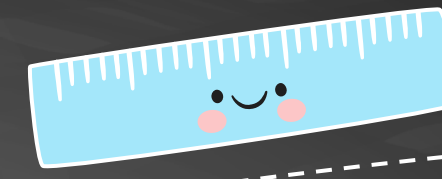

## **Coding tattile 01**

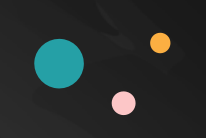

 $v \in x$ 

### **Codifica con I pulsanti a sfioramento**

**01 d**<sub>1</sub>  $\frac{1}{2}$  **02 d**<sub>1</sub>  $\frac{1}{2}$  **d**<sub>1</sub> **03 d**<sub>1</sub>  $\frac{1}{2}$  **d**<sub>1</sub>  $\frac{1}{2}$  **d**<sub>1</sub>  $\frac{1}{2}$  **d**<sub>1</sub>  $\frac{1}{2}$  **d**<sub>1</sub>  $\frac{1}{2}$  **d**<sub>1</sub>  $\frac{1}{2}$  **d**<sub>1</sub>  $\frac{1}{2}$  **d**<sub>1</sub>  $\frac{1}{2}$  **d**<sub>1</sub>  $\frac{1}{2}$  **d**<sub>1</sub>  $\frac{1}{$ 

Premere il pulsante Sposta per far avanzare il robot in avanti di 1 "passo". La spia si illuminerà di color verde acqua e si sentirà un clic quando si preme questo pulsante.

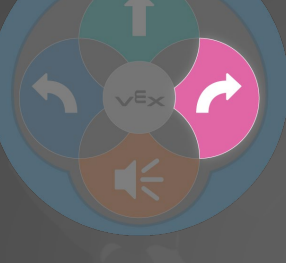

Premi il pulsante Suono per far suonare il clacson al robot. La spia si illuminerà di arancione e si sentirà un clic quando si preme questo pulsante.

Premi il pulsante Start per avviare il tuo progetto e fai eseguire al Robot i comportamenti che hai codificato, nell'ordine in cui hai premuto i pulsanti a sfioramento

Premere il pulsante Destra per ruotare il Robot in posizione di 90 gradi a destra. La spia si illuminerà di rosa e si sentirà un clic quando si preme questo pulsante.

Premere il pulsante Sinistra per ruotare il Robot in posizione di 90 gradi a sinistra. La spia si illuminerà di blu e si sentirà un clic quando si preme questo pulsante.

03 **b**<sub>1</sub>, ---------<sup>1</sup>(04<sup>}</sup>

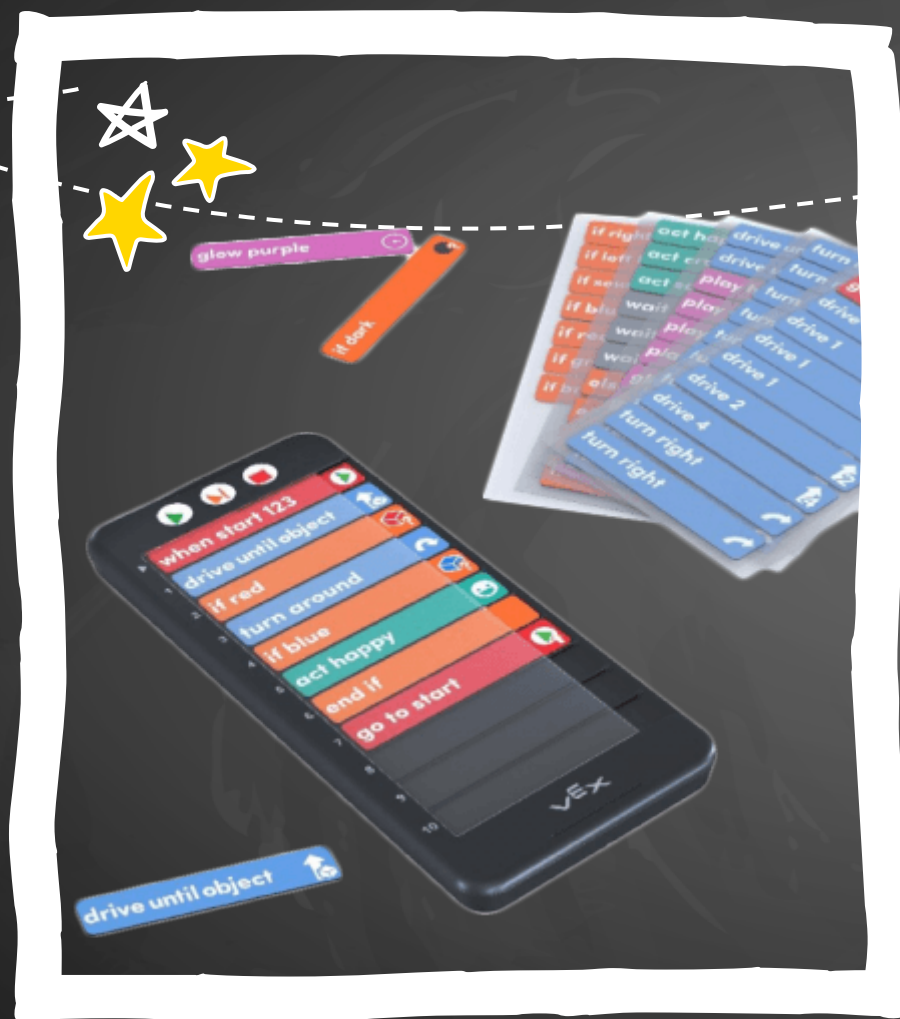

 $\bullet$ 

 $\frac{1}{2}$ 

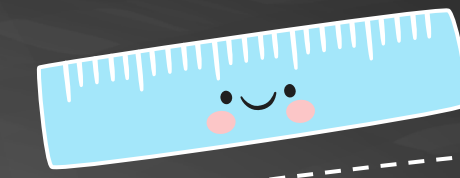

## **Coder 02**

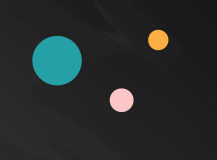

#### **La programmazione a blocchi diventa analogica**

Il Coder può essere utilizzato per creare progetti per dare vita al tuo robot con il codice utilizzando le schede

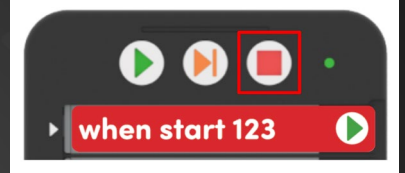

when start 123 C

**01 02 03 04 05**

Un progetto deve sempre iniziare con la scheda When Start nello slot più in alto, contrassegnata da una freccia bianca.

Inserire le schede Coder dal lato destro, facendole scorrere in uno slot Coder sotto il coperchio protettivo.

Per continuare a costruire un progetto con il Coder, inserisci le schede Coder aggiuntive negli slot numerati. Il Coder leggerà il progetto dall'alto verso il basso

Quando si preme il pulsante Start, le spie a sinistra di ogni slot per schede Coder lampeggeranno in sequenza, poiché il Coder legge ciascuna scheda Coder nel progetto.

Premere il pulsante Stop per fare in modo che il Robot arresti un progetto in qualsiasi momento.

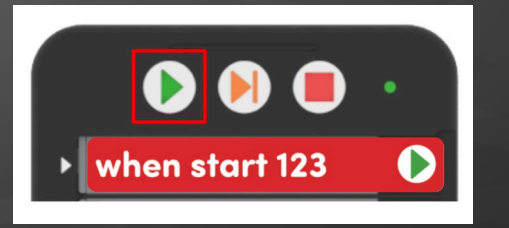

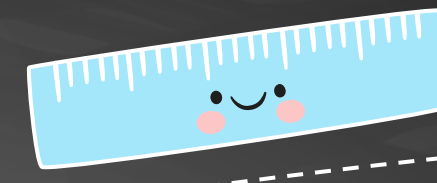

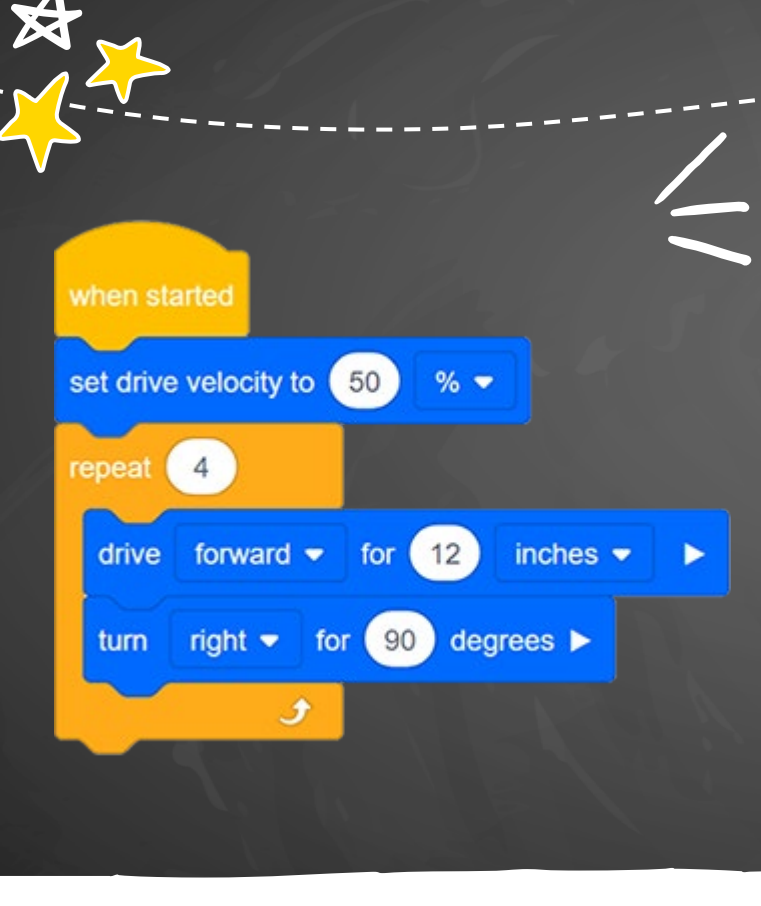

## **Programmazione 03**

#### **Il passo successivo**

 $\overline{\mathsf{H}}$ 

Dall'analogico al digitale I ragazzi troveranno l'ambiente più familiare e più intuitivo rendendo più semplice l'utilizzo del software basato su scratch 3 che amplia le possibilitò del robot

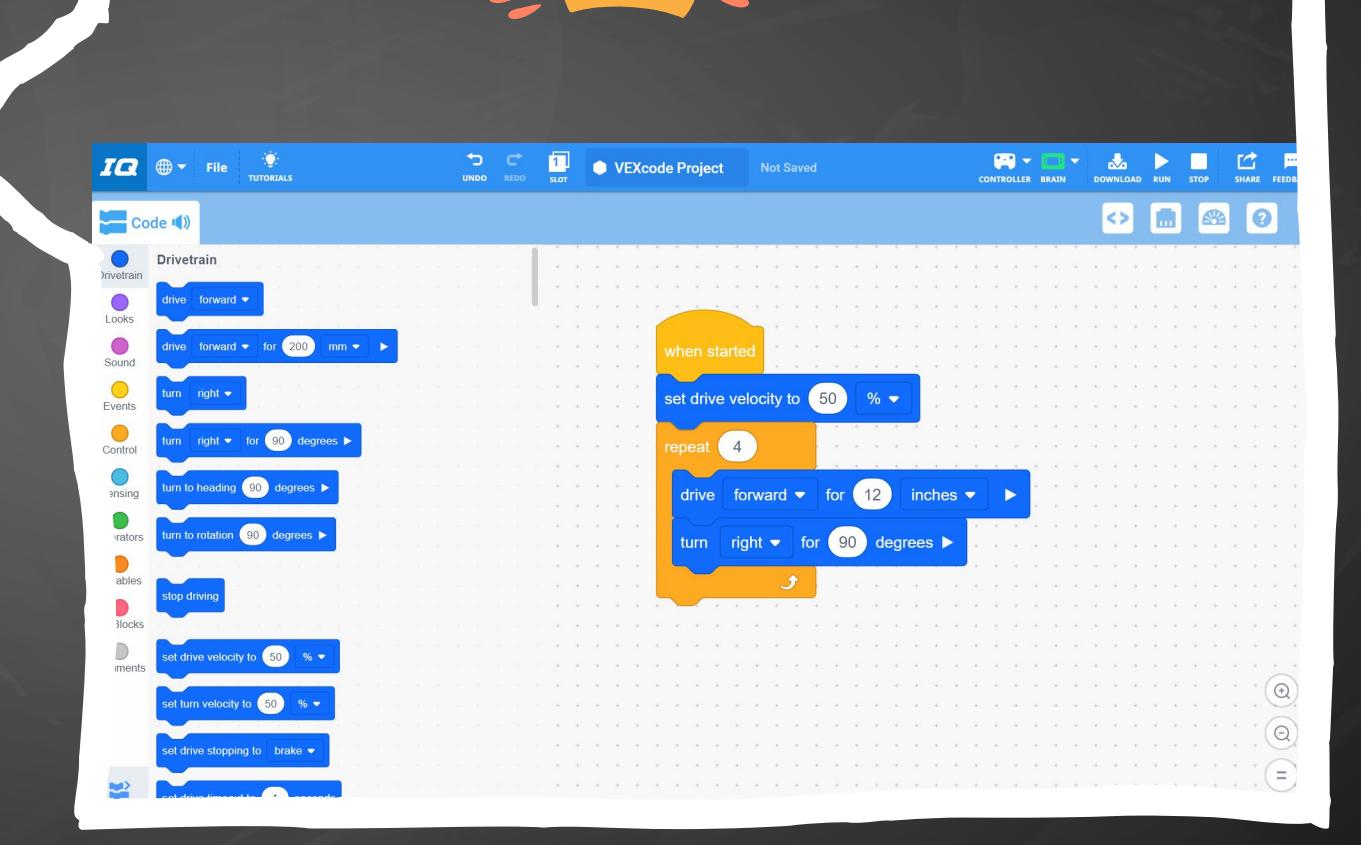